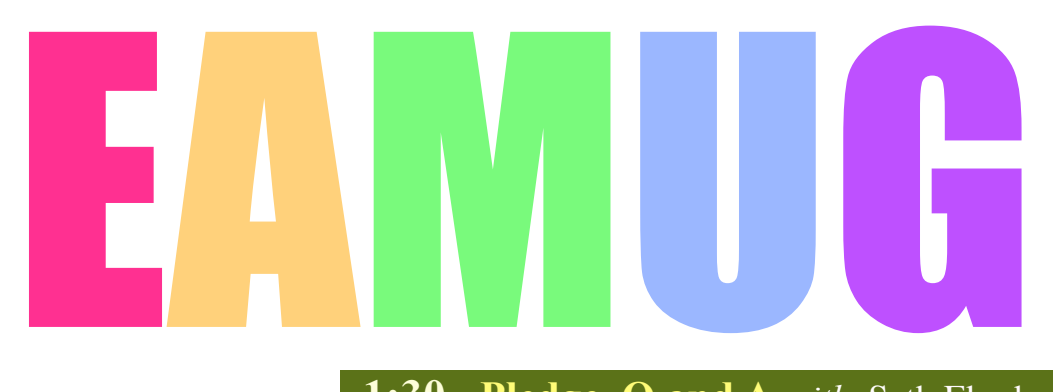

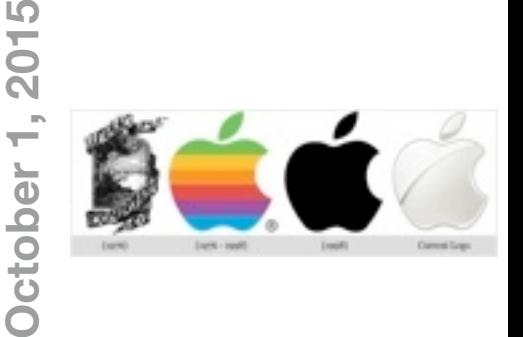

### **At our**

 **1:30 Pledge, Q and A** *with* Seth Eberhardt

# **Meeting**

- **2:15 Break 2:30 ID Shield** *by* Ron Seagress
- **3:15 Introduction iPhto vs Photos 101** *by* Glen Freeman
- **3:30 Door Prize Drawing.... lights-off by 4:00 pm**.

 **1:45 FaceTime/Messages/Message** *by* Carl Schwartz

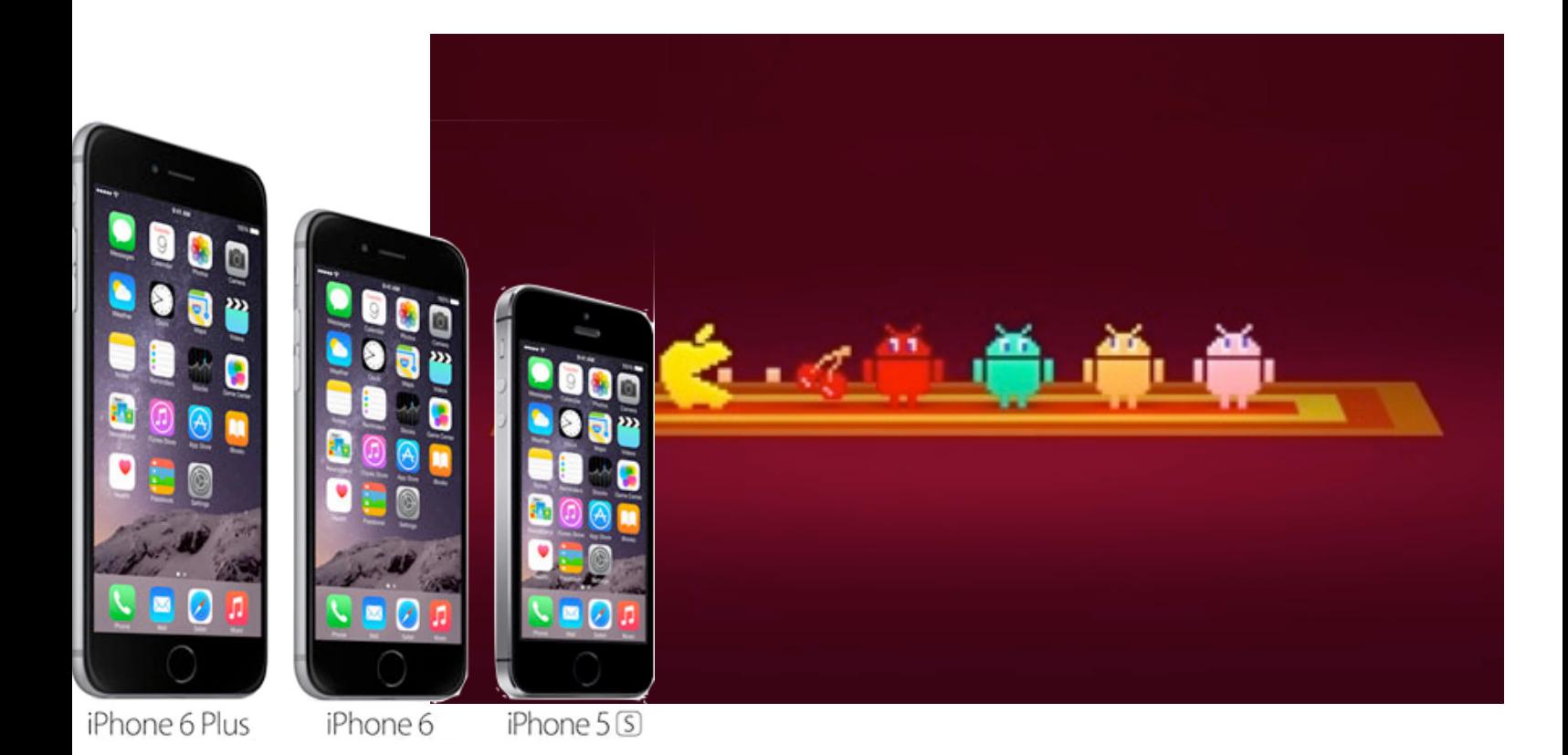

## **Contents**

- **2 Presidents Message** *by* Seth Eberhardt
- **4 By the Way** *by* Carl Schwartz
- **6 Hearing Aids** and the **iPhone** *by* Carl Gates
- **7 iPhone 001** *by* Carl Schwartz
- **8 Messages** *by* Carl Schwartz
- **9 Facebook impressions** *by* Carl Schwartz
- **10 Board Meeting Minutes & Contacts** *by* Carolyn Rosenfeld

## **EAMUG President's Message October <sup>2015</sup>**

The September meeting was very well received by the membership. We had some Q&A to find the equipment, programs and systems members are using and what programs they would like during this season. The program was **New Ethernet & USB Cables - What You Need to Know** by Seth Eberhardt, **Logging In As Non-Administrator** by Glenn Freeman and **Regulating Your Hearing Aid with an iPhone** by Carl Gates.

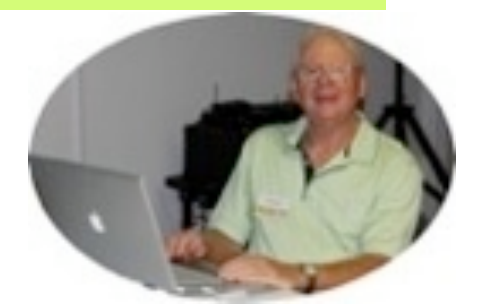

Join us for our next **EAMUG general meeting** from 1:30-4:00 pm on **Thursday, October 1** at the Elsie Quirk Library, upstairs in the Meeting Room.

After the Pledge the program will start with a presentation about **FaceTime** and **Messaging** by Carl Schwartz, then **ID Shield** (identity theft protection) by Michael Holland (small business specialist) and **Introduction: iPhoto vs. Photos** by Glenn Freeman. After the Door Prize Drawing we have lights-off by 4:00 pm.

The EAMUG **Board meeting** will be a 11:30-1:30 pm luncheon on Thursday, October 8 at Stefanos restaurant, on Rt. 776 in Englewood. Members are welcome!

Our **SIG** will be 2:00-4:00 pm on Thursday, October 8 upstairs in the Elsie Quirk conference room. We will have one-on-one **help** with **iDevices** and **Macs**.

The EAMUG **website** will have the latest **newsletter** at [www.eamug.org.](http://www.eamug.org/)

Hope you had a great summer and see you all at the meeting!

*—Seth T Eberhardt* 

*President & Program If you want your beginners question answered at our meeting send an email to Seth President: Seth T Eberhardt*

## our next **S**pecial **I**nterest **G**roup is on  **Thursday, October 8**

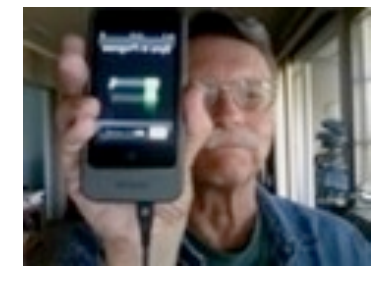

*If you have a device question email Carl at [Editor: Carl Schwartz](mailto:carls3@verizon.net?subject=the%20newsletter)*

*Most of the device group time is spent with people sharing their experiences and helping each other with "how do you do that" problems. Bring your Tablets, iPhones and iPod touches.*

 *or Seth on a problem on your Mac at [President: Seth T Eberhardt](mailto:eberhast@comcast.net?subject=Program%20chairperson)*

*Seth will help with your computer questions, so bring your iBooks.*

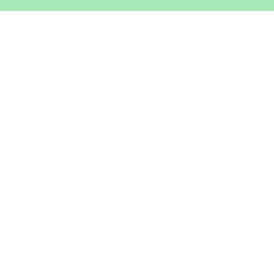

## **Help for Beginners/Newcomers**

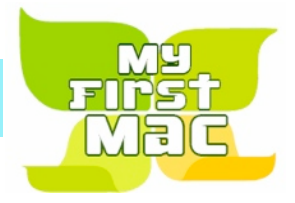

## On line **information** is ready for You

*Apple's help site has it's links on the left side* [Apple - Support - Mac Basics](http://www.apple.com/support/macbasics/)

Check out this website [Official | Apple Support Communities](https://discussions.apple.com/welcome)

### **Wow what a Deal ! Friends, info, Support, sea side parties, and member raffle**

Questions? e-Mail: [bessen@verizon.net](mailto:bessen@verizon.net) Phone: in Venice:(941) 497-4894

## **EAMUG Dues - Join or Renewal Individual \$12/Family \$18**

Dues can be paid by check or cash to the Treasurer, Louis Bessen, at the User Group meeting (in an envelope, please) or by mail to:

Louis Bessen, Treasurer 2221 Bal Harbour Drive Venice, FL 34293

**Remember our EAMUG** Library for Members!

David Pascal is our 2015 EAMUG Librarian.

Checkout period is for one month or till the next meeting. All books will be **available at the meeting**. There are also *MacLife* magazines from 2012 and 2013.

The books are currently being stored in the meeting room closet and are readily accessible at meetings.

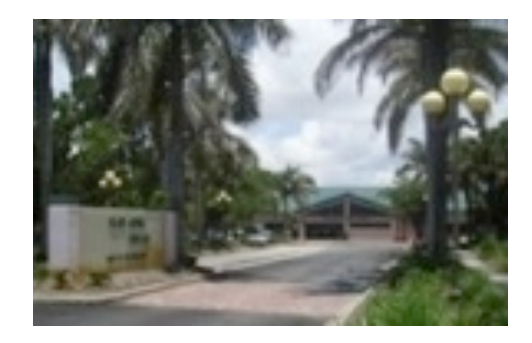

**SIG**  Don't Miss It!! **Thursday, October 8, 2015** 

**2–4 PM**

at the Elsie Quirk Library.

There are not many viruses or trojans in the MacOS world, but as Apple gains appeal and market share it becomes more attractive to the hacker underworld. In order to protect myself from the worst sorts of malware I've decided to downgrade my user, the username and password I use to log into my computer, and not run as an administrator. When bad software gets into a computer it can only corrupt that part of the computer the user is able to modify. If I am signed in as an administrator, then the malware can wreak havoc on most of my computer. Now that I've downgraded to a Standard User, any hacker can only modify files that I'm allowed, and that will prevent serious damage to my computer and home network. This is free, easy to do, takes only 5 minutes, but it does mean I have to type the name and password of an administrator if I want to install new software or move certain files. Perhaps once a month you might have to do this depending on how you use your computer. This is how to do it:

**First make a new User Account with administrative privileges**, this is the username and password you'll have to enter to modify or install certain files. I recommend you make it a short username, and use the same password you currently use to log in. That way it'll be fast and easy to fill in that information when it's needed. In System Preferences (under the black apple), open Users & Groups:

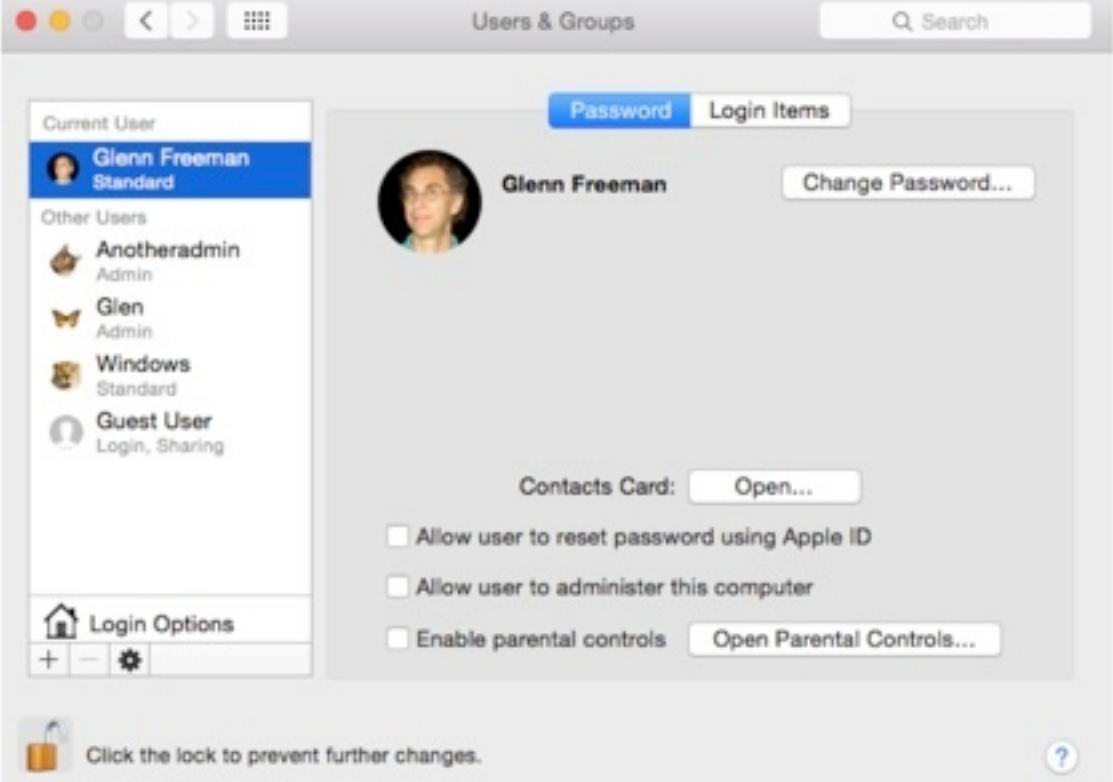

Click the lock on the bottom left if it's closed, type your username and password if needed. Just above the lock is  $a +$  symbol to make a new user, click it. In the window dropping down; change the top menu to Administrator, then type a short name of 1-3 letters, the name below will be the same in lower case and the one you'll enter to authorize changes like software installations.

### **Logging in As A NON Administrator** *by* Glenn Freeman October 2015 *September topic summary Pg 2*

 Next click "Use separate password" and enter a password for this account, I recommend using your current password, and fill in the hint section with something appropriate.

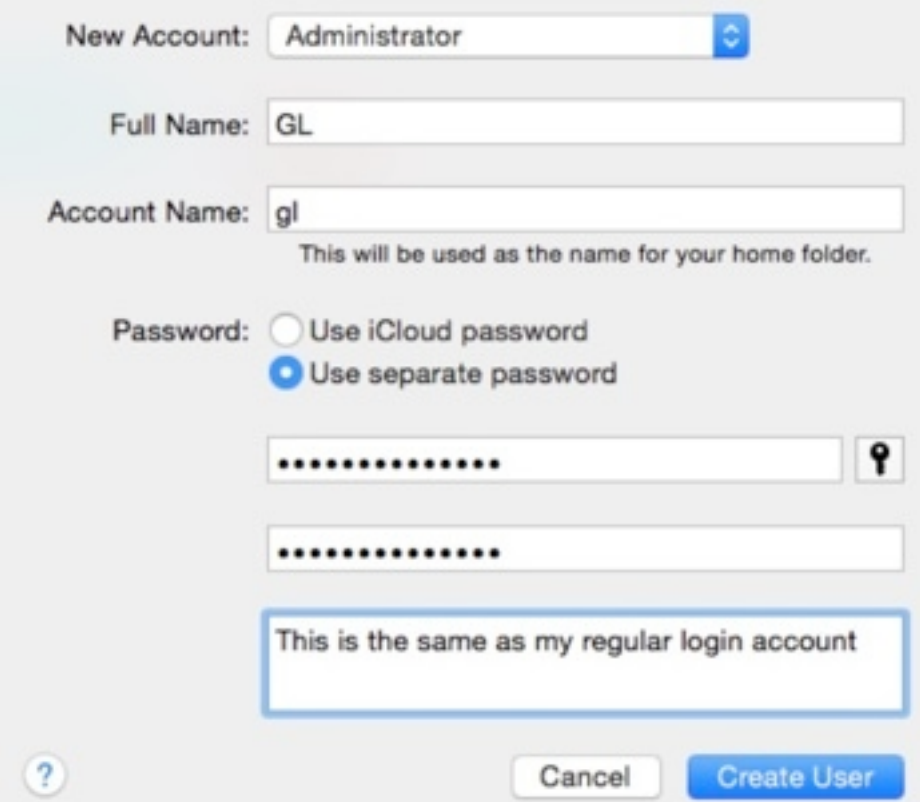

Your dialog box should look like mine above, then click Create User. With the new administrator created, you can now downgrade your everyday user account to Standard. Just uncheck the box next to "Allow user to administer this computer". Next time you start the computer you will not have the capability to install software or make certain changes to your computer, you will need to enter that Account Name and Password for an administrator we just created. If you don't like that inconvenience you can easily restore your administrator status by checking the box on Users & Groups to "Allow user to administer this computer", restart and everything is as it was. I recommend you leave the new administrator account you just created for possible troubleshooting in the future.

That is a topic for another talk, but if your computer ever misbehaves, logging in as a different user, one with administrator privileges, can help solve the reason for the computer problem. So make the new administrator account, even if you don't downgrade your own user account, some day you might be glad to have it.

The presentation on hearing aids was a surprise to most of us. The fact that so many controls are on an iPhone AP, and the types of controls (volume for each one, background noises from crowds or the wind, streaming directly from iHeart Radio or iTunes) so many controls that there were times when the presenter wasn't sure where to go next!

One thing that I neglected to mention is that the Apple hardware must be either an iPhone 5 or newer, and iPad Air, mini or 4th generation or newer or an iPod Touch 5th generation or newer. Once the 'pairing' is done, Settings> General> Accessibility> Hearing Aids, bluetooth enables the user to adjust the hearing aids from the Apple devise. Once adjusted, it is not necessary to have the Apple devise with you in order to use the hearing aids.

Blair Post, owner of Contemporary Hearing in Venice sold the Aids to Carl and attended the meeting to answer questions and point out features that even Carl didn't know about. But one feature Carl Carl knew about was 'finder' and he used it when he lost one of the Aids on a golf course. The finder showed a map locating the missing Aid and when getting near, a bar graph moves as you get closer to the Aid. There are several hearing aids available from other manufacturers that may operate the same way.

Carl Gaites [Carl.Gaites@verizon.net](mailto:Carl.Gaites@verizon.net)

*I* resisted getting an iPhone because I found cellular phone usage annoying I would walk down the *street and hear people loudly talking to themselves that is on their phone or even at the beach same thing it seemed like an invasion of privacy. I did use temporary track phones with with limited minutes when we travel.*

*While visiting my son I had the opportunity to get on a family plan and get his wife's old <i>iPhone 5s. Anyway it's a great phone. In some ways, even though I've been working with computers since 1980, I'm a total newbie*.

**Getting started**. After getting the phone and being shown a few things by my son. I next transferred or got from Apple a bunch of apps that I had bought previously. A problem I ran into is remembering pass codes to update the apps since some of these apps required user feedback. Examples of this were Evernote, Flipboard, Pulse and Facebook.

**Apple store visit**. Since where I was staying was only a mile or two from an Apple store the next day I went to the Apple Store and learned a few more pointers about the use of a iPhone. I didn't even know that you had to hold it to your ear to hear the speaker when it was in the phone mode.

**Set up** on my iPhone. One of the first things I needed to do was to set up a pass code and the fingerprint ID. Since an iPhone is used in various locations I feel this is essential passcode is relatively simple sense even with the fingerprint ID occasionally you need to use it. For the fingerprint ID I used my right thumb and pointer finger this is what I normally use in some cases you might want to use both of your thumbs. The device walks you through it, while setting up you have to press your thumb several times, It tells you to keep going until she figures out how to do it. A great fun thing to do.

**Essential apps** on the iPhone. I like Facebook, Facebook message, Messages, and a bunch of games as well as some informational apps like Flipboard and pulse I also use Songza and Music. Maps is a great help for giving directions while driving.

**Maps** Is One of the coolest apps. I was jealous when I visited my son last year and saw how well maps worked in Cincinnati. I am happy to report it works just as great in Venice Florida except when you get too close to the beach. I tried to use it when I was in the parking lot at Venice Beach and it didn't appear to work but when I pulled out of the lot and onto a street it started working.

Get turn-by-turn directions, traffic conditions, and estimated travel time. CarPlay generates likely destinations using addresses from your email, text messages, contacts, and calendars—as well as places you frequent. You can also search for a location, or use locations you bookmarked.

You can use other apps even when getting directions. CarPlay lets you know when it's time to make a turn.

- **1 Display likely destinations.** Tap Destinations.
- **2 Use Siri. Say, for example, "Get directions to the nearest coffee shop."**

Link to article... [The iPhone 6S Will Surprise You | Low End Mac](http://lowendmac.com/2015/the-iphone-6s-will-surprise-you/)

*October topic preview*

## **Messages** is an **application** from Apple (free with NO ADDS) that you

may need to download from the Apple store but it is worth it!

I use it to send quick essential messages. Once you send a message it will beep and display on the receiving device even if it is sleeping. Unlike email it is instantaneous if the other party is there!

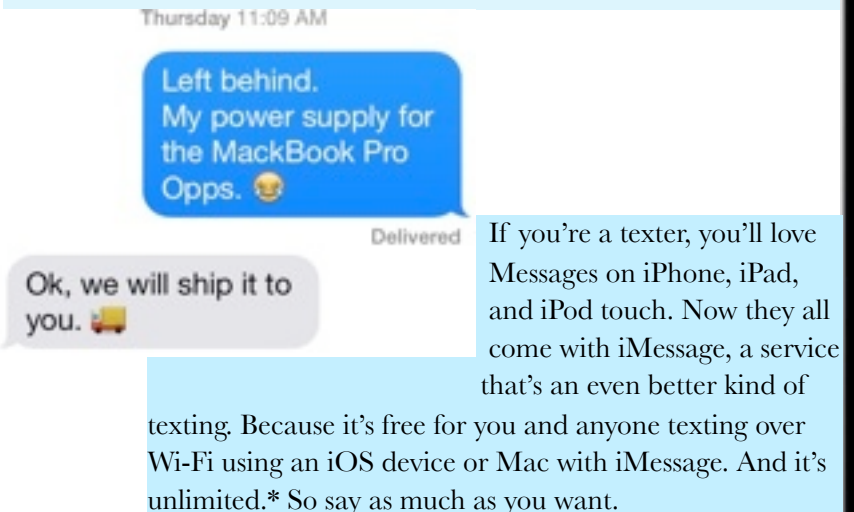

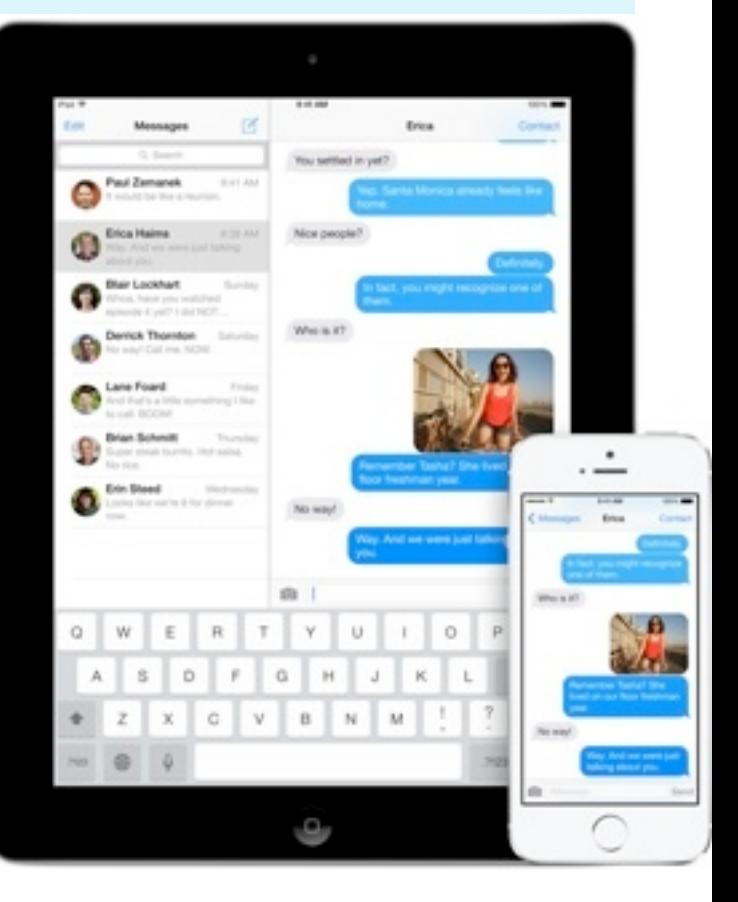

Message on  $Facebook$  is a similar program, but designed to send private messages to certain other facebook friends. It shows up only when you are using facebook.

--Apple comment

Message is a Facebook part which you find when you select the 3 bar on the top left of the screen (iPad and iPhone). On a computer it is on the top left when you select the cartoon message icon.

 *Come to our meeting for more info*

## Facebook Impressions by Carl October 2015

### *October topic preview*

Even though I have used Facebook a bit I mostly ignored it except when my wife pointed out a few things of interest almost every day.

Now I find myself using it daily to keep up with both friends and family and things that they think are interesting it's a learning experience and sometimes you find you get too much information. Anyway here are a few snapshots of screens on my iPad mini to show you how you do this stuff. It may appear different if you are using a computer or an iPhone but the idea is the same.

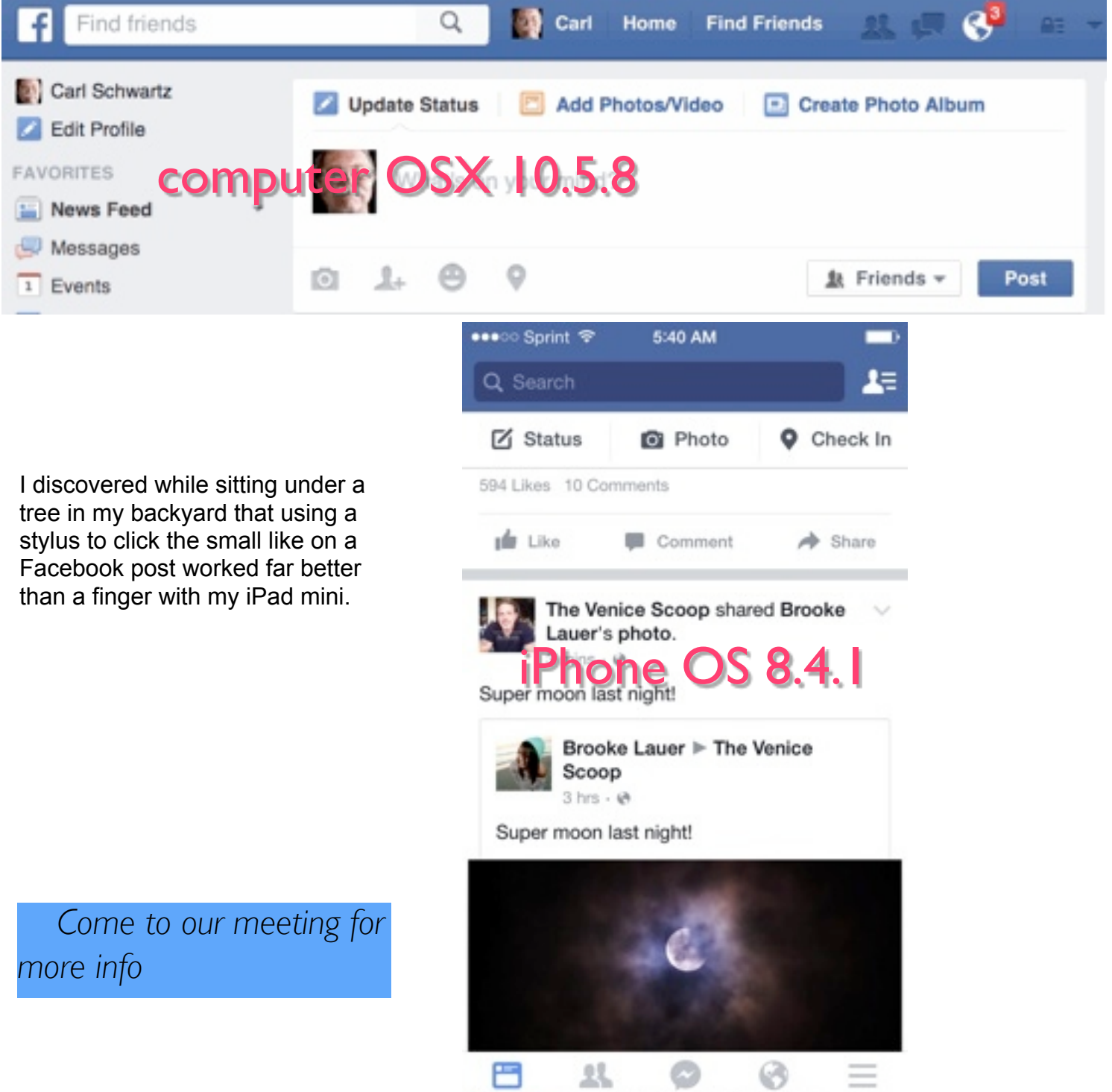

More

## EAMUG Board of Directors Meeting *on* September 10, 2015

EAMUG board met at Stefanos with *Seth T. Eberhardt (President & Programs)Carolyn Rosenfeld (Secretary), Lou Besson (Treasurer), Carl Schwartz (Newsletter and SIGs), Glenn Freeman (Beach Club), Mike Volpe (Vice President and Sgt. @ Arms), and Carl Gaites (Publicity and Social). Meeting began at 12:00, suspended at 12:15 and resumed at 12:30.* 

Lou Bessen gave the treasurer's report. We have 34 paid individual members, 3 family membership 5 people, honorary 14 members, for a total of 39 paid members and a total membership of 53 people. 22 people attended the last meeting.

**Board Minutes**: They were accurate.

**EAMUG Website:** Unfortunately David had a problem loading the newsletter on the website, which he eventually solved.

**NEWSLETTER**: Newsletter was very good.

**PROGRAM COMMENTS AND FEEDBACK**: Great program which was informative as well as very interesting.

**New Ethernet and USB Cables by Seth:** What we didn't even know that we needed to know. Good information!

**Logging in as a Non-Administrator by Glenn**: Well done and we needed this information and many went home and made the changes.

**Regulating Your Hearing Aid with an iPhone by Carl Gaites**: Lots of great information that none of us knew about and very interesting including how to find your hearing aid when you lose it.

**Old Business**: A member has asked if we would again consider sharing members emails within the group. Mike will send out a survey to all members to find out who is in agreement with this.

### **New Business:**

We are still looking for an Apple Ambassador so we will ask for a volunteer.

The meeting was adjourned at 1:00 PM.

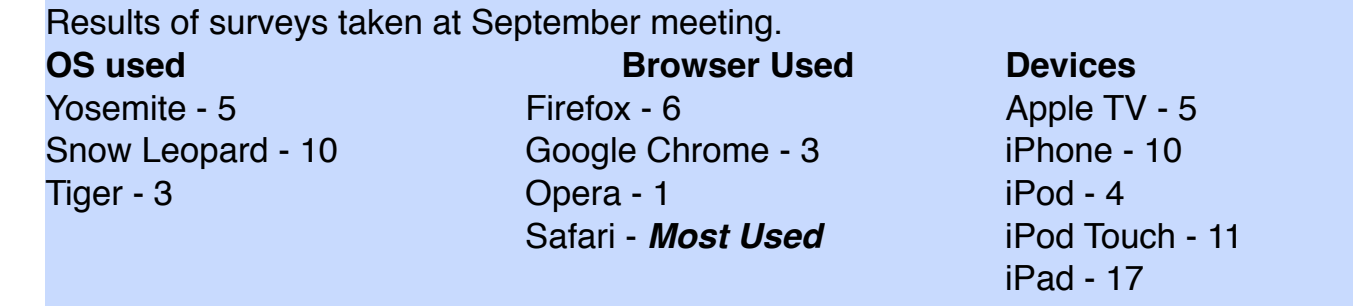

*More desktops are used than laptops.*

## EAMUG Board of Directors Meeting *on* September 10, 2015

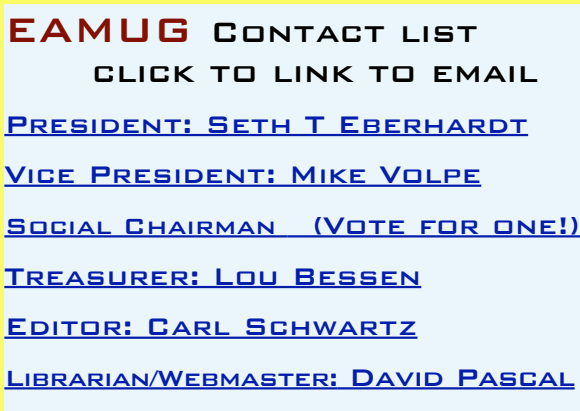

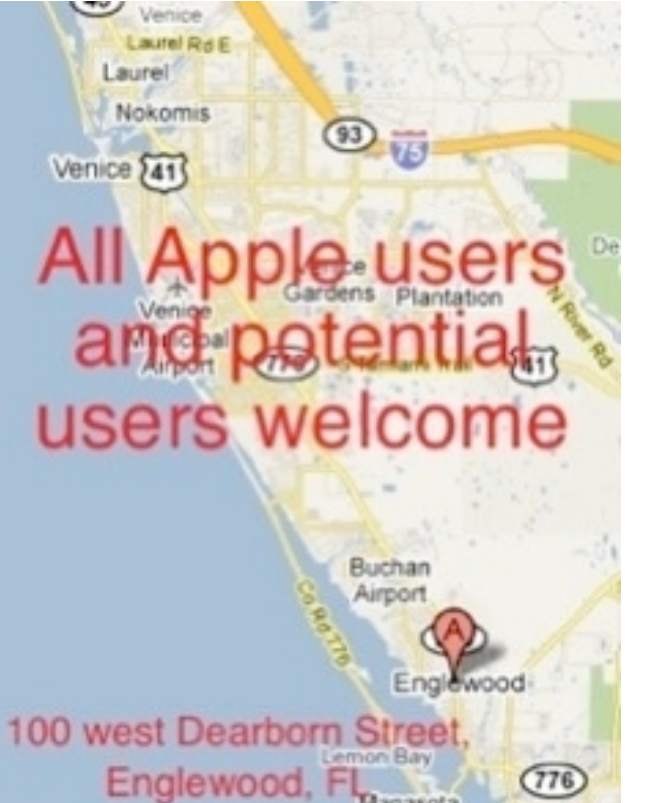

### **Program for October Meeting:**

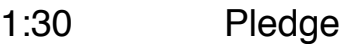

- 1:45 2:15 **Face Time & Messaging** by Carl Schwartz
- 2:15 2:30 Comfort Break
- 2:30 3:15 **ID Shield** by Ron Seagress
- 3:15 3:30 **iPhoto vs Photos 101** by Glenn Freeman
- 3:30 3:45 Door Prize Drawing
- 4:00 Lights *Off*

### **Meeting times:**

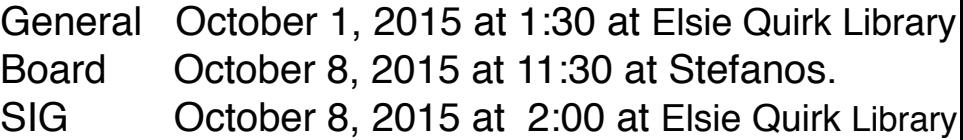

### Future Meetings:

General Meetings on Thursday November 5, 2015 Board Meetings on Thursday November 12, 2015 SIG Meetings on Thursday November 12, 2015

Respectfully submitted,

 *Carolyn Rosenfeld* Secretary

*Use this link below to find the location of* 

*our meetings...*

<http://eamug.org/Maps.html>

*After arriving on the website, just click on view larger map, and then click on Directions and enter in your street address.*

*Thanks to our webmaster, David, and Google Maps*

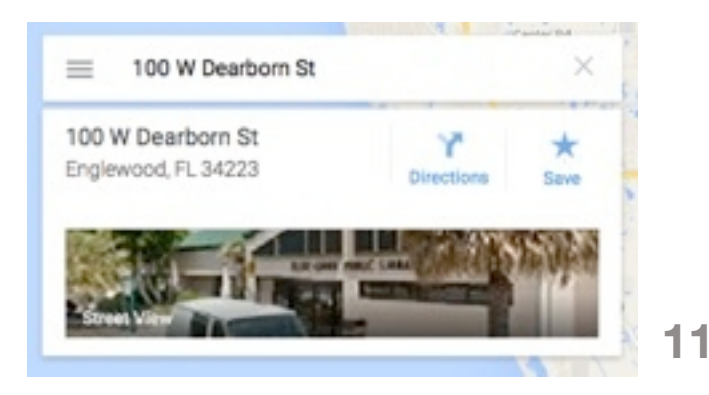